# **NETWORKSI**

## VALIDATION DE COMPETENCES

Nom du projet : PPE NetworkSI

Eleve : RUGGERI Anthony

Date : 03/03/2019

Objectif : Installation et configuration d'un réseau tcp/ip avec contrôleur de domaine et contraintes techniques imposées.

Compétences concernées, codes et intitulés :

A1.1.1 Analyse du cahier des charges d'un service à produire • C1.1.1.1 Recenser et caractériser les contextes d'utilisation, les processus et les acteurs sur lesquels le service à produire aura un impact

A1.3.1 Test d'intégration et d'acceptation d'un service • C1.3.1.3 Rédiger le rapport de test

A1.3.4 Déploiement d'un service • C1.3.4.2 Automatiser l'installation de la solution

A1.4.1 Participation à un projet

• C1.4.1.1 Établir son planning personnel en fonction des exigences et du déroulement du projet

A1.4.2 Évaluation des indicateurs de suivi d'un projet et justification des écarts • C1.4.2.2 Analyser les écarts entre temps prévu et temps consommé

A3.2.1 Installation et configuration d'éléments d'infrastructure : • C3.2.1.1 Installer et configurer un élément d'interconnexion, un service, un serveur, un équipement terminal utilisateur

**A1.1.1 Analyse du cahier des charges d'un service à produire** *C1.1.1.1 Recenser et caractériser les contextes d'utilisation, les processus et les acteurs sur lesquels le service à produire aura un impact*

Le service à produire a un impact sur tous les postes du domaine d'entreprise. En effet chaque poste doit être connecté au domaine d'entreprise et doit être soumis aux règles appliquée au service dans lequel ils travaillent. Ils sont répartis selon des Unités d'Organisation classifiant les types de règles appliquées selon l'appartenance à un service spécifié, au nombre de 4, chaque UO est régie par une GPO (règle ou ensemble de règles) qui alloue des droits bien spécifiques en fonction de la nature de l'UO.

Les comptes d'utilisateur feront forcément partie soit de l'une de ces UO, soit seront des utilisateurs de type invité avec des droits limités. Une règle de nommage des comptes d'utilisateur est imposée : 7 première lettres du nom + première lettre du prénom

Le nom du domaine sera MDL.FR, tous les postes de l'entreprise font partie de ce domaine d'entreprise.

Deux types de répertoires d'accès par utilisateur en plus des standards :

P:/nomUtilisateur  $\rightarrow$  Tous les droits

 $Q$ :/Outils service  $\rightarrow$  Lecture seule en fonction du service

Ces répertoires se créent de façon dynamique à chaque connexion d'utilisateur. Personne d'autre que l'utilisateur lui-même ne peut accéder au lecteur P:/ qui est privé. La confidentialité doit être respectée.

Les utilisateurs temporaires auront accès à un environnement de type invité, standard et non modifiable ainsi qu'à aucune ressource réseau hormis internet et les outils bureautique mis à leur disposition.

## **A1.4.1 Participation à un projet**

### *C1.4.1.1 Etablir son planning personnel en fonction des exigences et du déroulement du projet*

Temps de réalisation prévu : 2 x 4 heures + les heures de labo

La première séance est dédiée à la réalisation du projet. Compréhension des objectifs à réaliser et établissement des taches aux membres du groupe puis à mettre en œuvre l'environnement technique nécessaire : installation des machines virtuelles et configuration du réseau, captures d'écran. Deuxième séance finalisation et commencement de la réalisation des rapports.

## **A3.2.1 Installation et configuration d'éléments d'infrastructure**

### *C3.2.1.1 Installer et configurer un élément d'interconnexion, un service, un serveur, un équipement terminal utilisateur*

Trois systèmes sont installés : Windows Server 2012, Windows 10, Windows 7

VirtualBox est le logiciel idéal : la virtualisation doit être prise en charge par le processeur chez lequel elle est native ou intégrée aux pilotes, chez AMD cette technologie se nomme AMD-V, chez Intel il s'agit d'Intel VT. Il faut prévoir un matériel permettant une capacité en mémoire volatile (RAM) entre 1.5 et 3Go et espace disque satisfaisant (OS + ressources) 20 à 25 Go .

#### 3/13

Ci-dessous les captures d'écran des deux postes, avec chacun les machines virtuelles clientes ou serveur :

#### **Clients :**

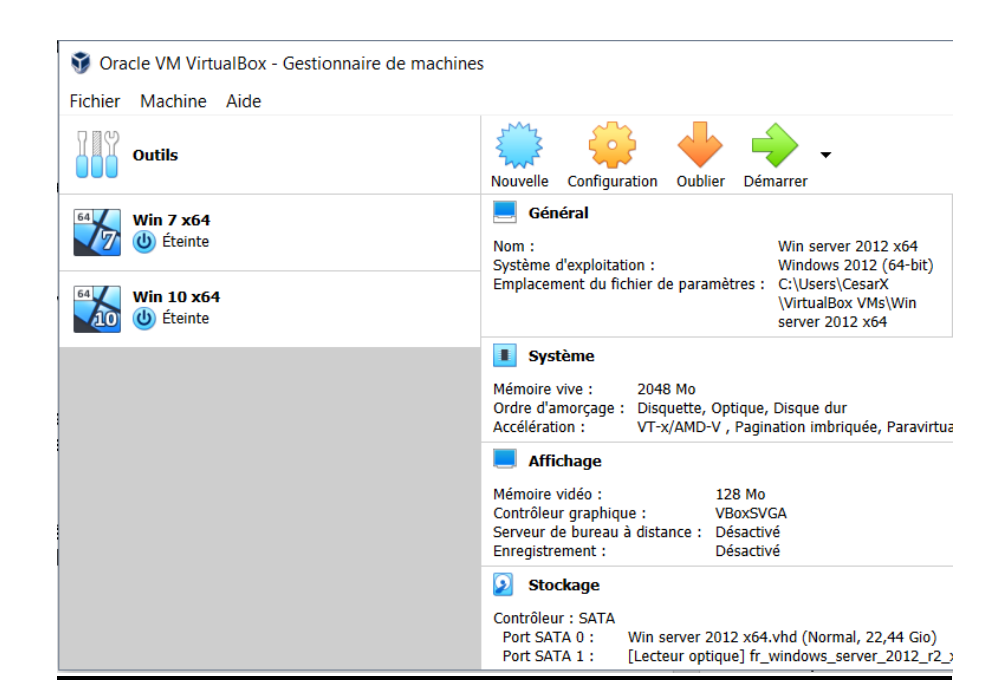

#### **Serveur :**

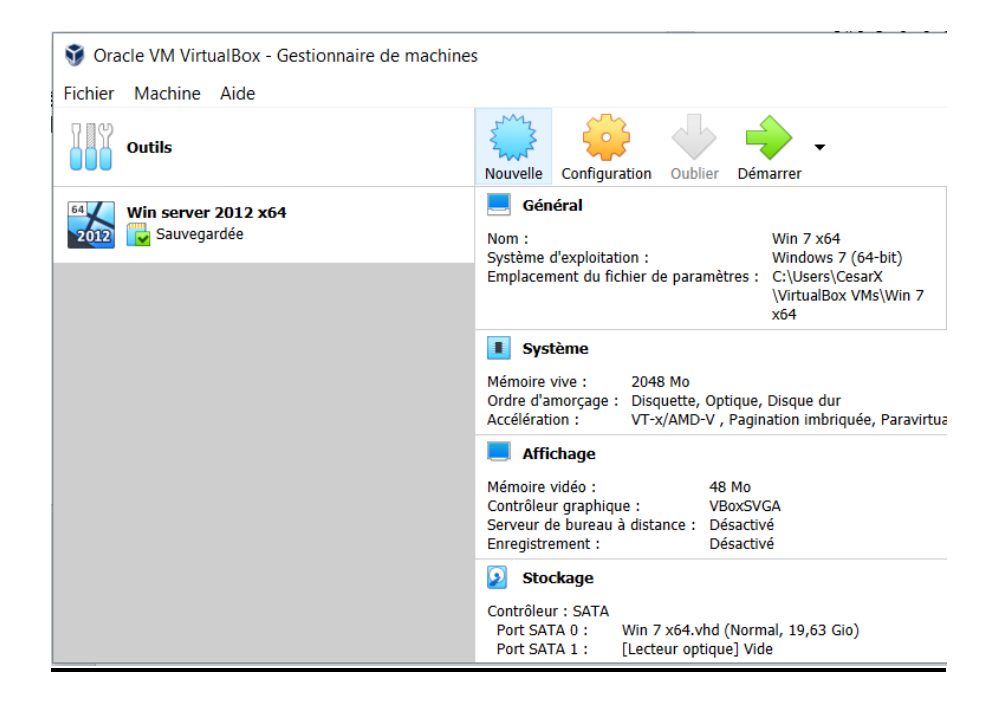

La procédure est simple il suffit, une fois le type de système sélectionné, de choisir les capacités d'espace disque et en RAM que l'on souhaite allouer à la machine puis une fois démarrée, de suivre l'installation du système en prenant soin de noter les identifiants de connexion type administrateur et de les garder bien en sécurité. Une fois la machine fonctionnelle, il est recommandé d'en faire une copie en attendant de finir la configuration.

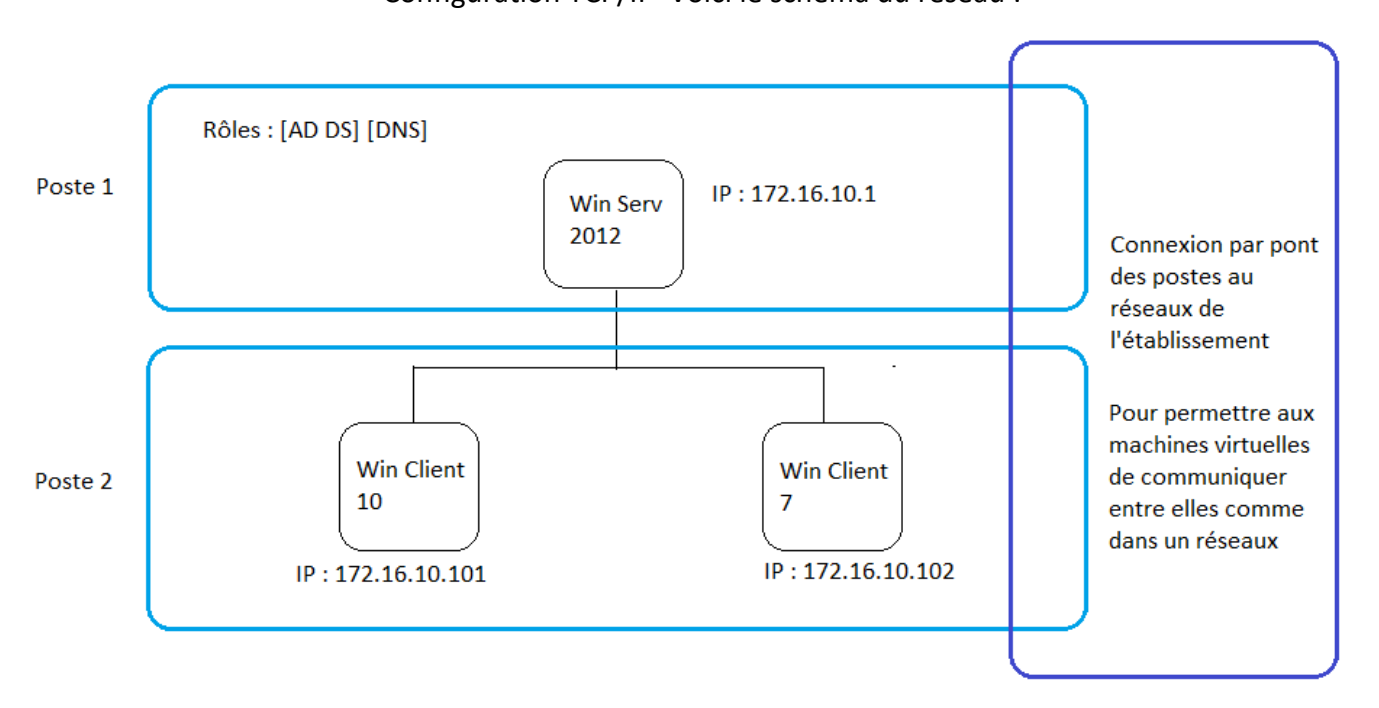

En cliquant droit sur la carte réseau puis paramètres puis IPv4 on accède à la fenêtre de configuration d'adresse ip que l'on peut alors mettre en statique :

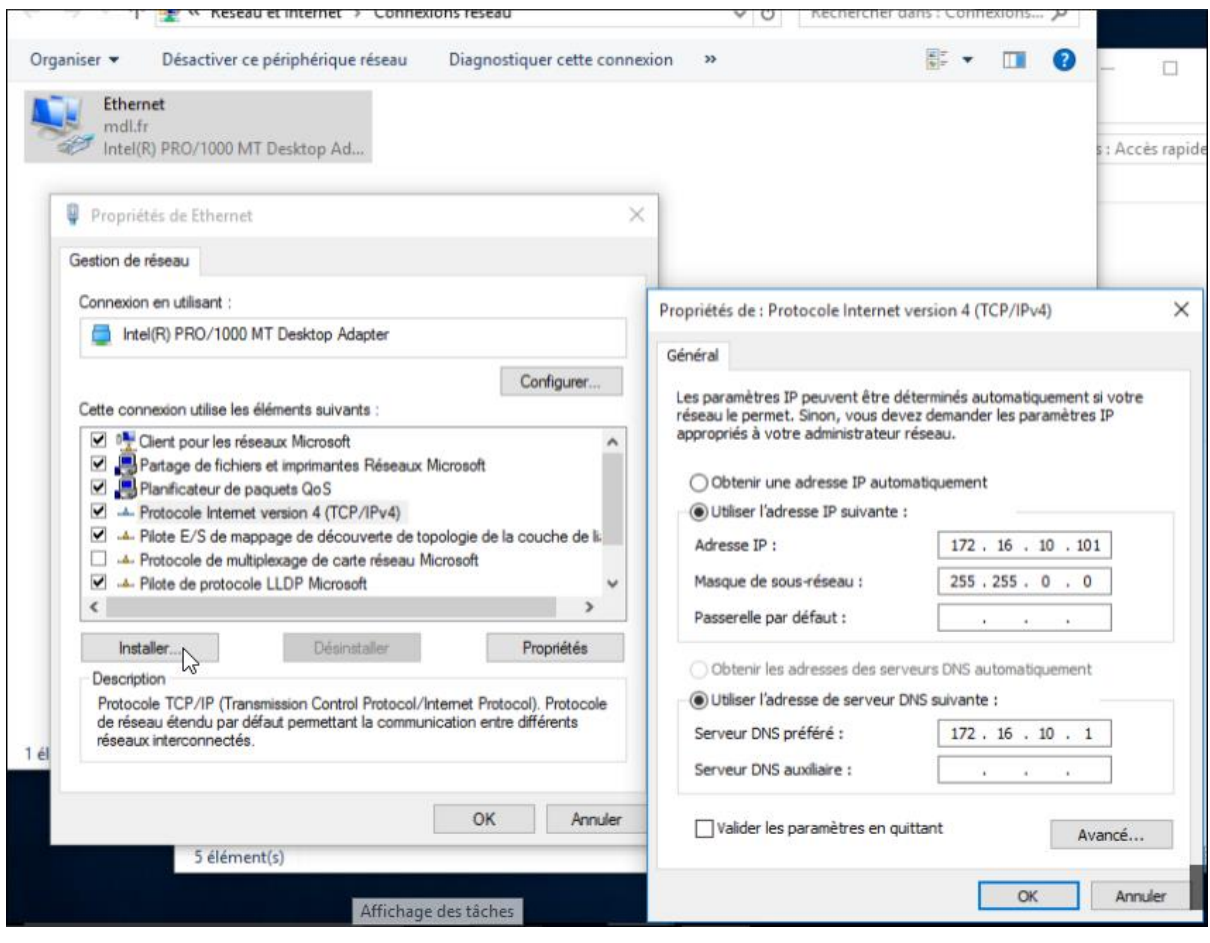

#### 5/13

Une fois les paramètre IP clients et serveurs enregistrés on effectue un ping pour vérifier que la connexion est établie :

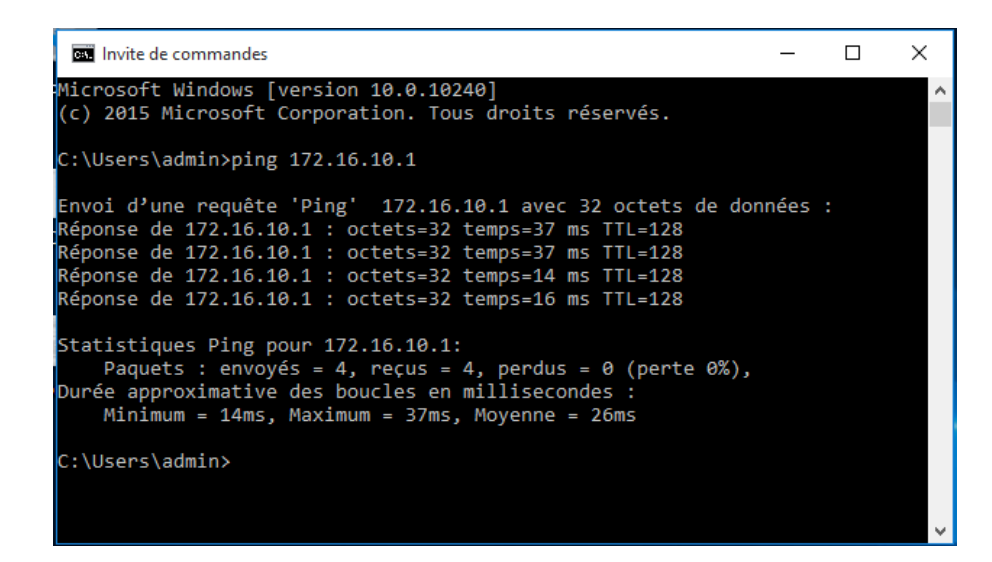

Maintenant, côté serveur, on installe le contrôleur de domaine pour notre domaine MDL.FR puis le registre AD DS, on clique sur « **Gérer** » puis « **Ajouter des rôles et fonctionnalités** » , puis on suit les instructions après avoir sélectionné AD DS et DNS :

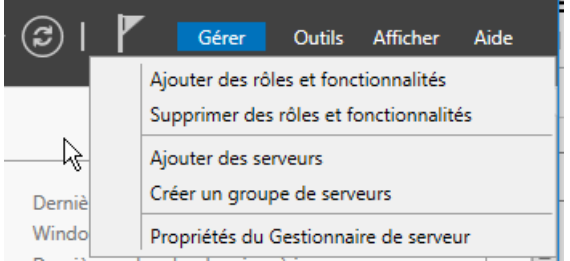

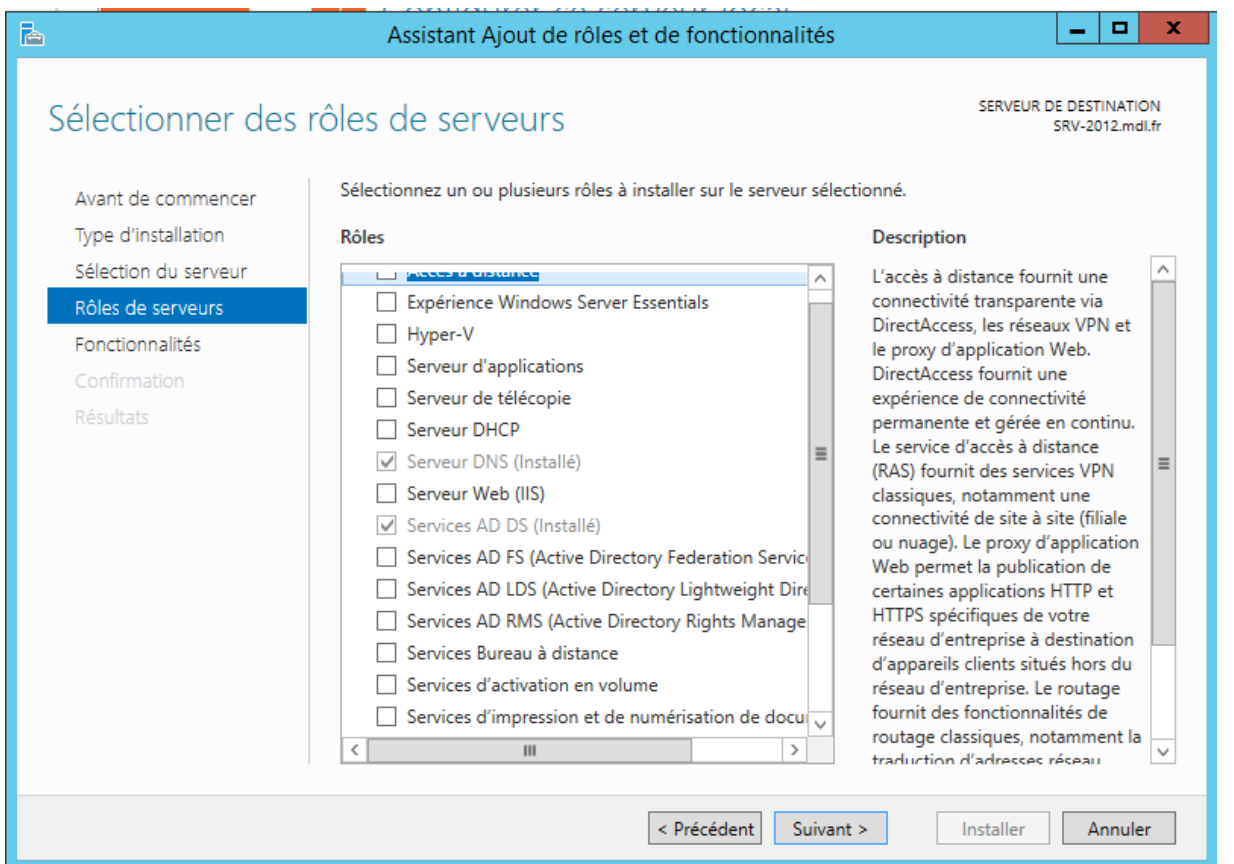

#### On crée ensuite nos **utilisateurs** (1 par UO + 1 invité suffisent pour les tests) ainsi que les **groupes** :

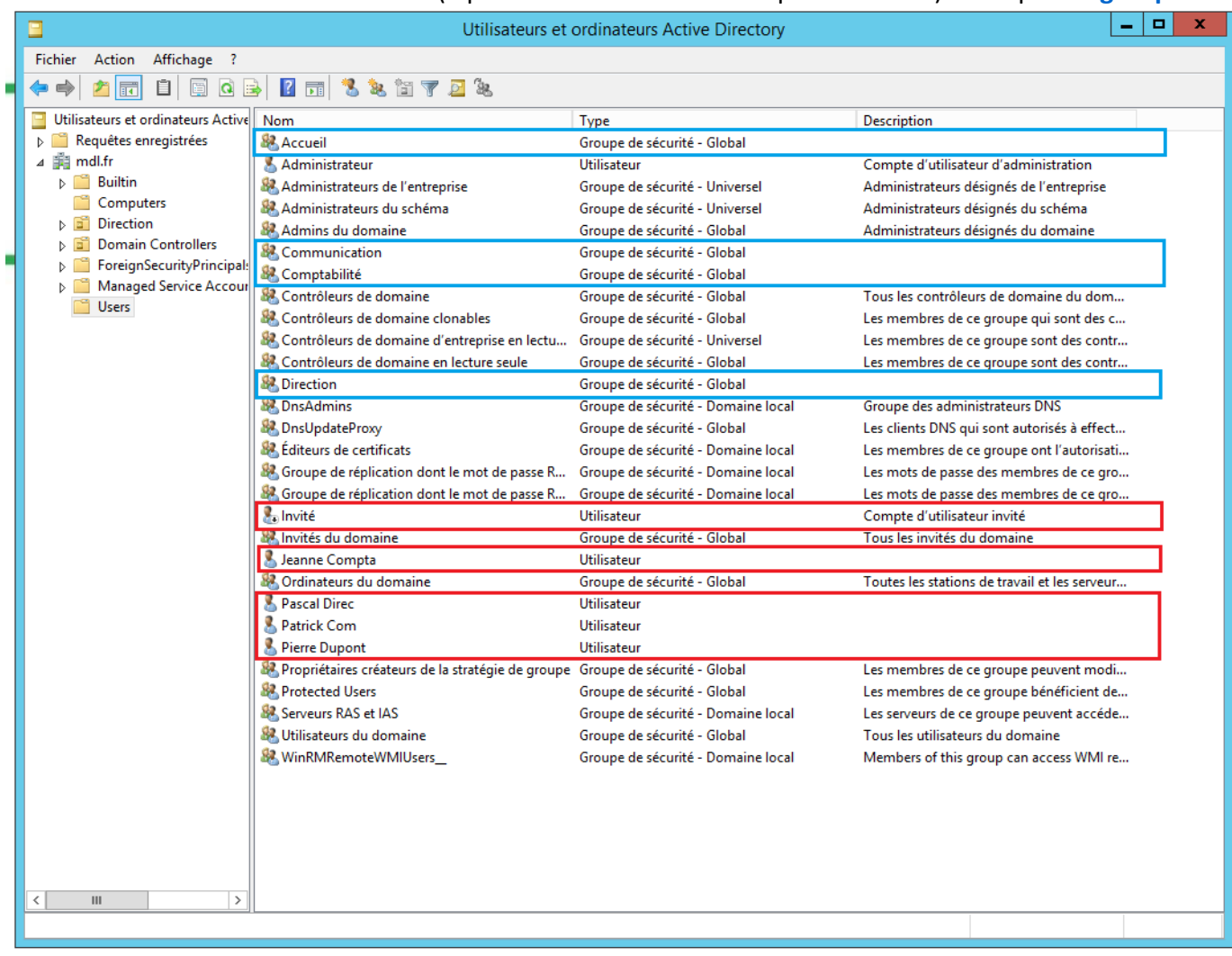

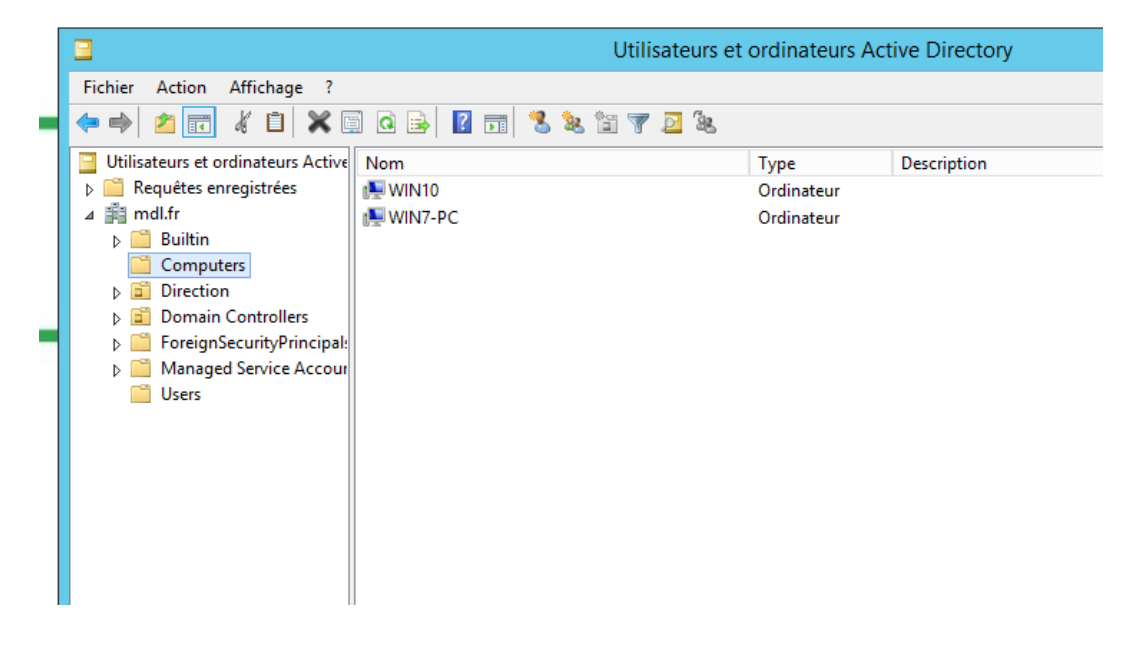

## **A1.3.4 Déploiement d'un service** *C1.3.4.2 Automatiser l'installation de la solution*

Afin d'automatiser l'installation il faut joindre les clients au domaine créé nommé MDL.FR pour que les règles imposées au domaine s'appliquent aux poste en faisant partie.

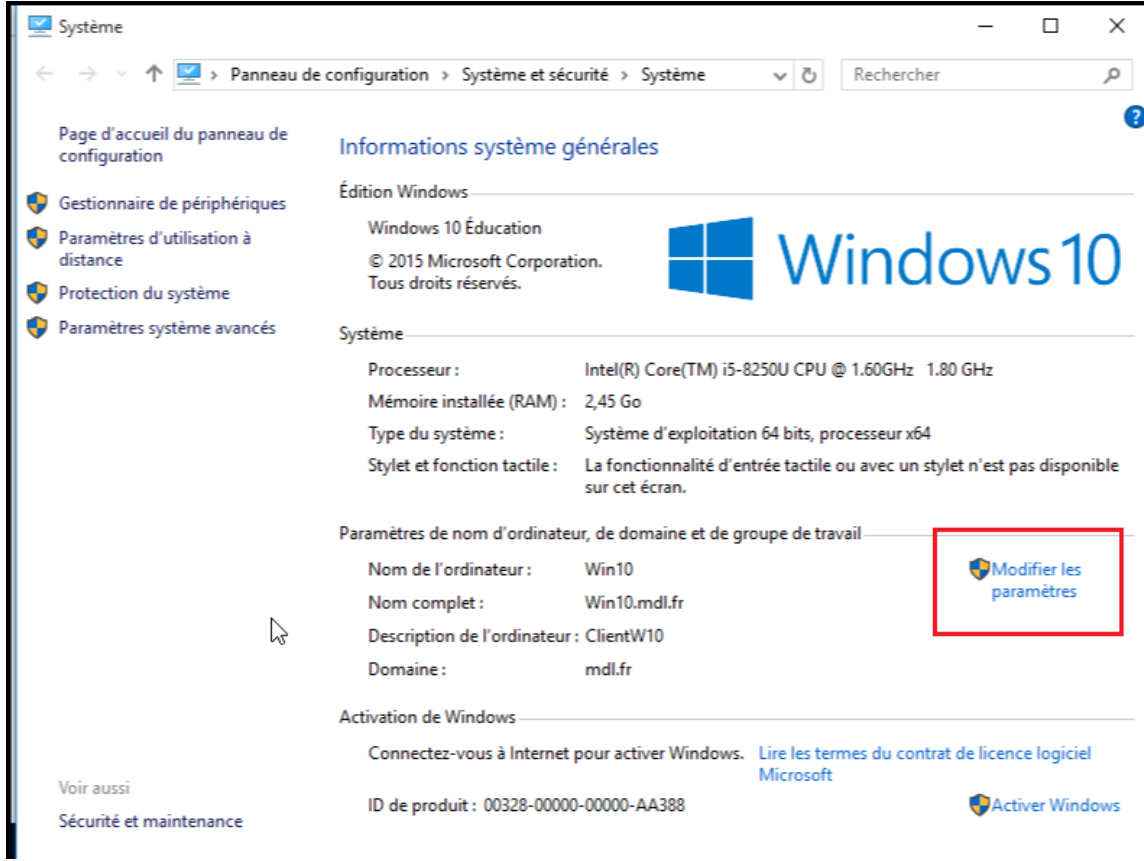

Clic droit sur « **Ce PC** » puis sur « **Propriétés** » puis sur « **Modifier les paramètres** »

On entre ensuite le nom du domaine, ici « **mdl.fr** » :

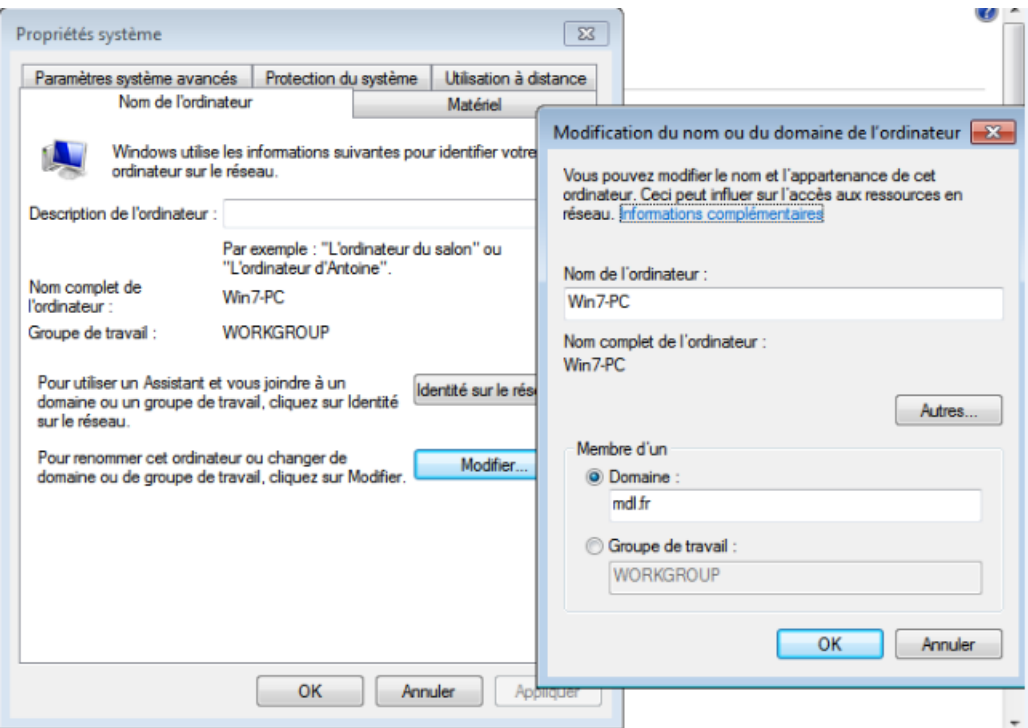

Retournons côté serveur, créons et appliquons les GPO à chaque UO, ici, Accueil / Communication / Comptabilité / Direction ainsi que les générales comme les lecteurs réseaux et fonds d'écran :

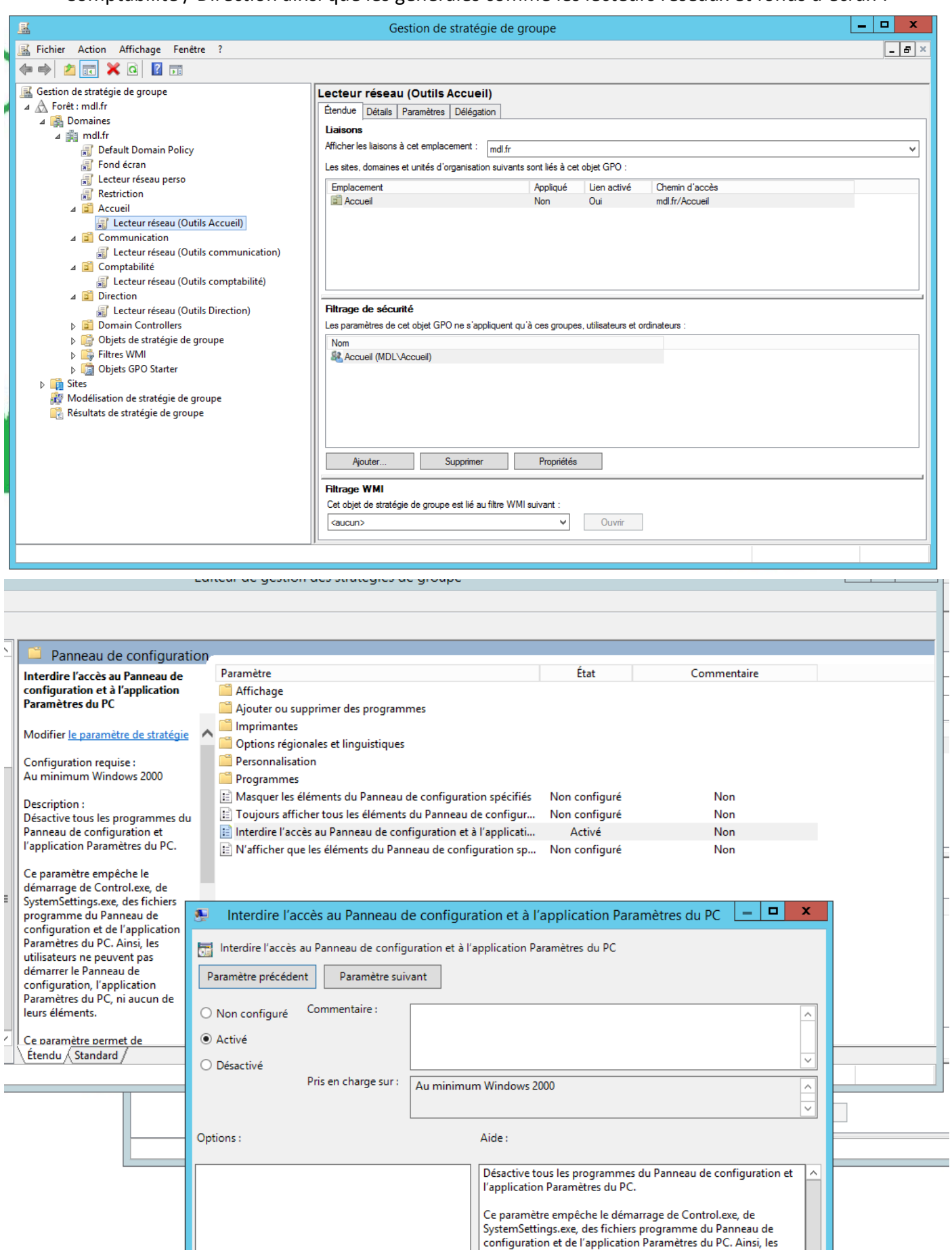

#### Ici on impose aux postes du domaine un fond d'écran :

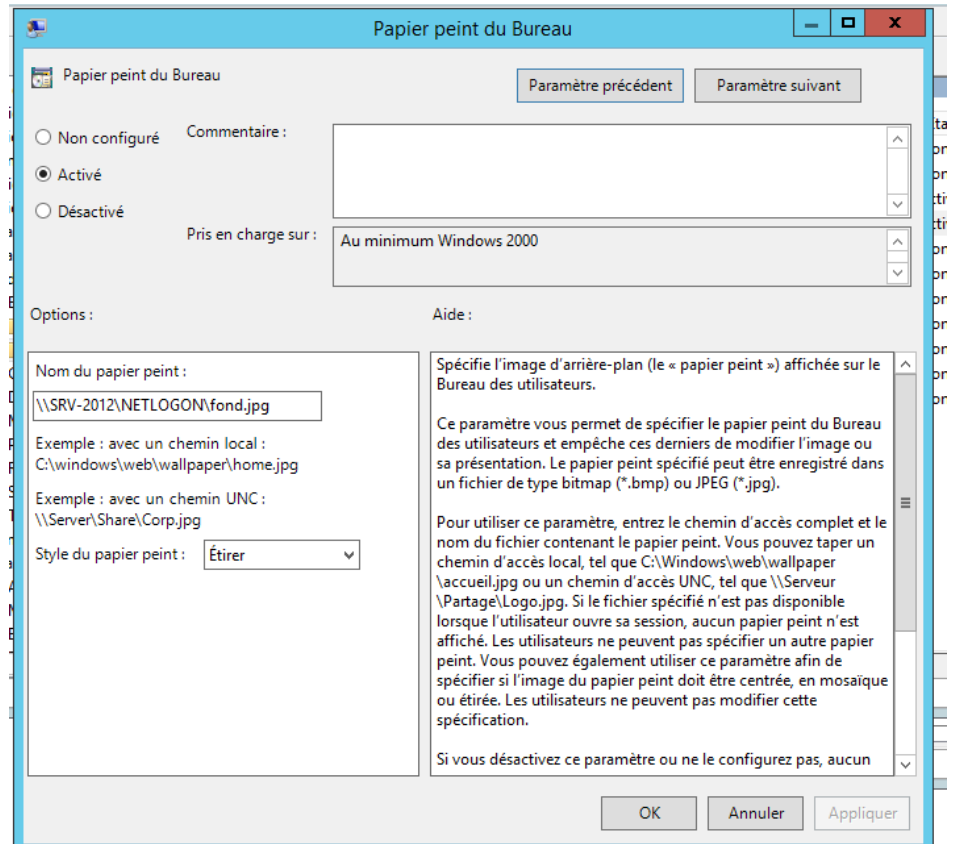

L'exemple de mappage de lecteur réseau pour les outils selon les UO, ici, Accueil:

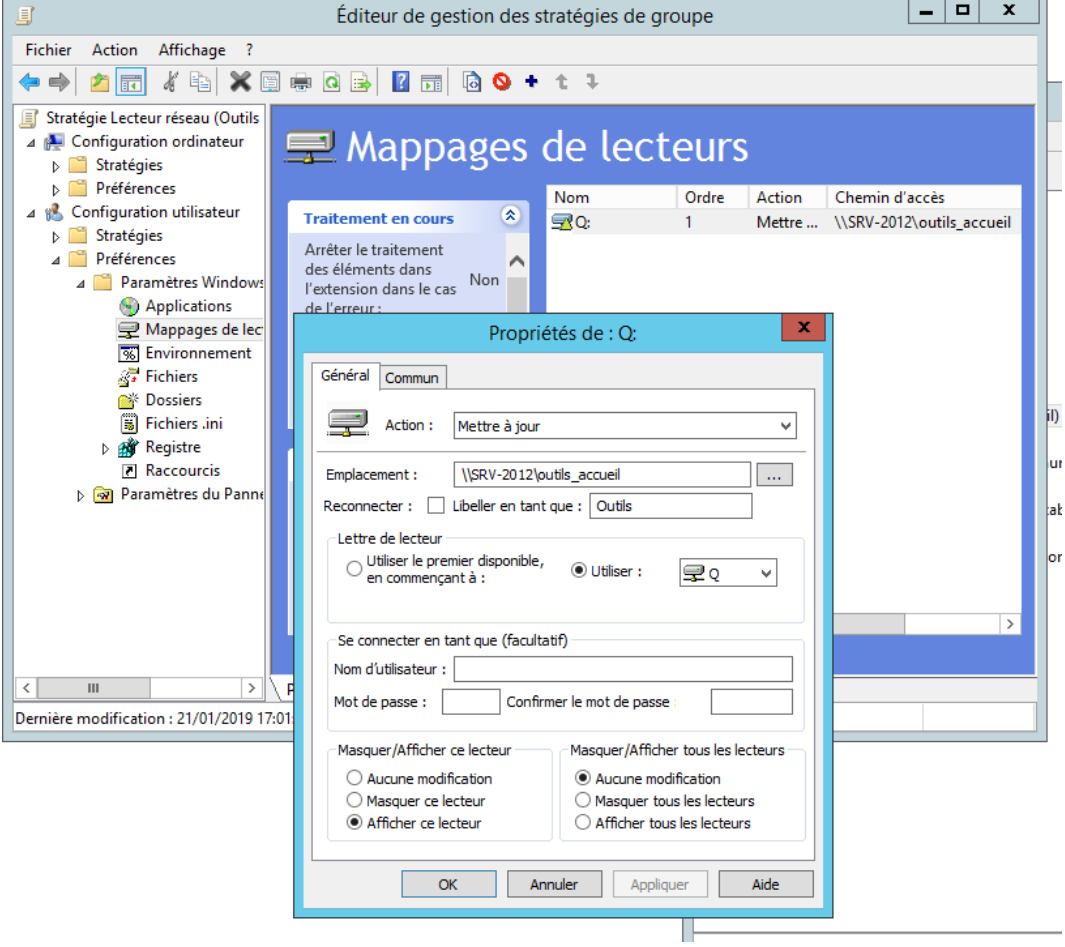

#### 10/13

#### Ainsi que les lecteurs privés :

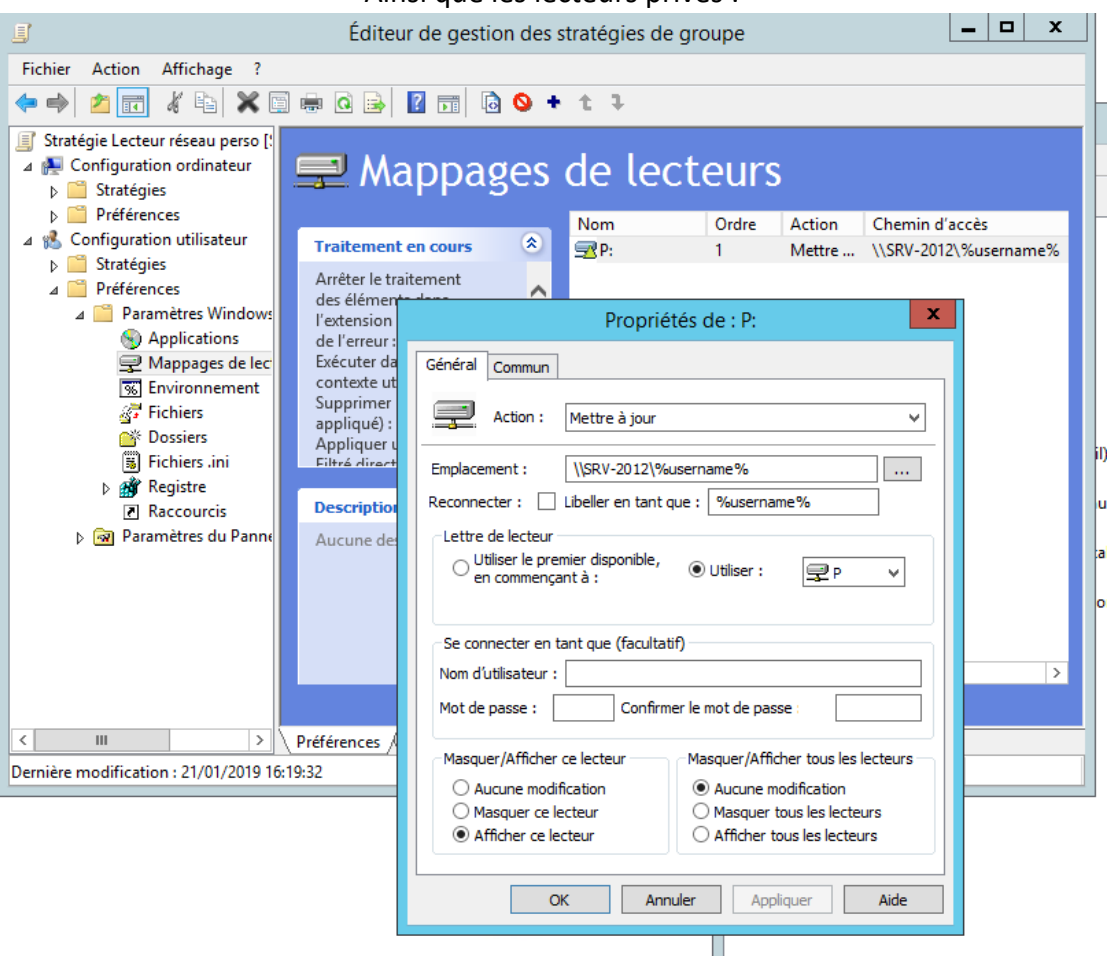

Côté client il faut exécuter la commande « **gpupdate /force** » et redémarrer la machine virtuelle voire la machine physique, sinon la mise à jour des stratégies ne se fait pas pour une raison inconnue. Avant la restriction de la GPO on a accès à la configuration :

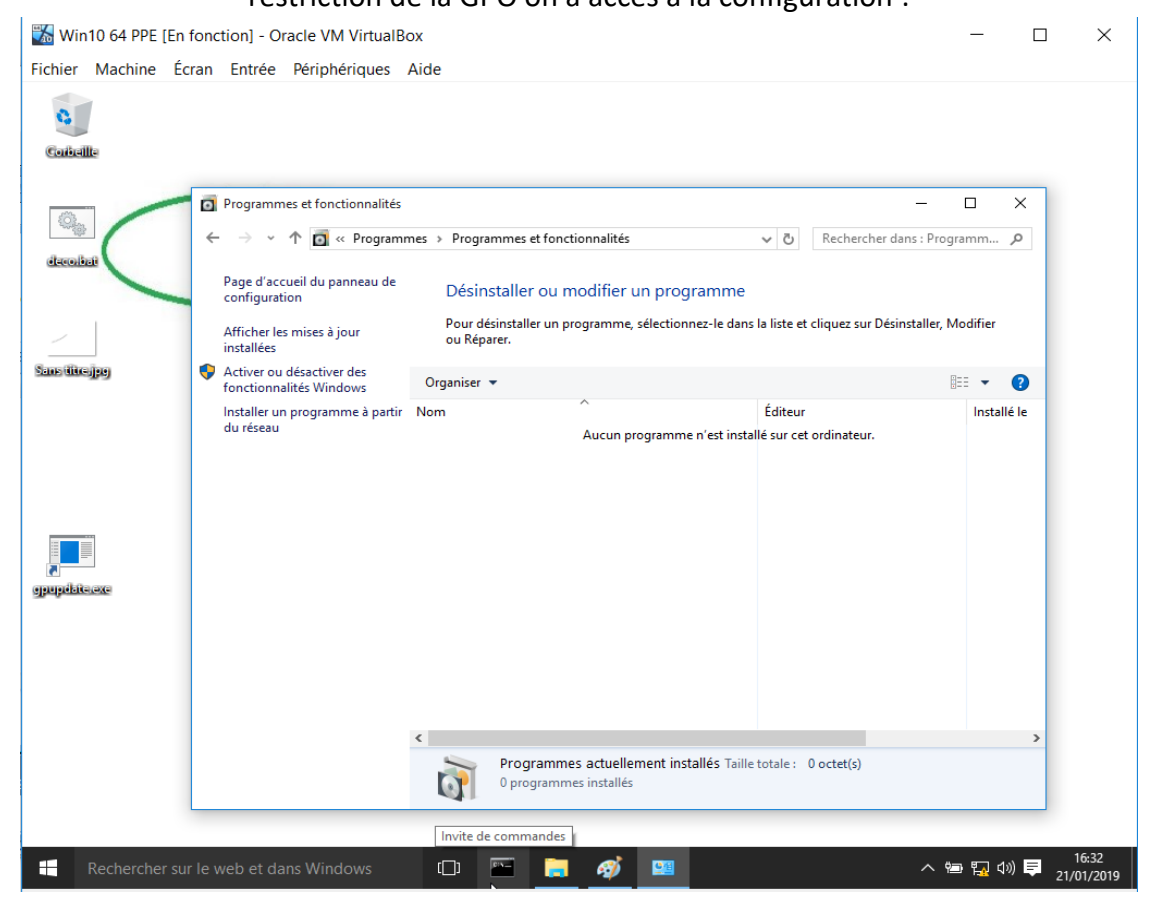

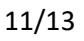

Qui est ensuite bloquée :

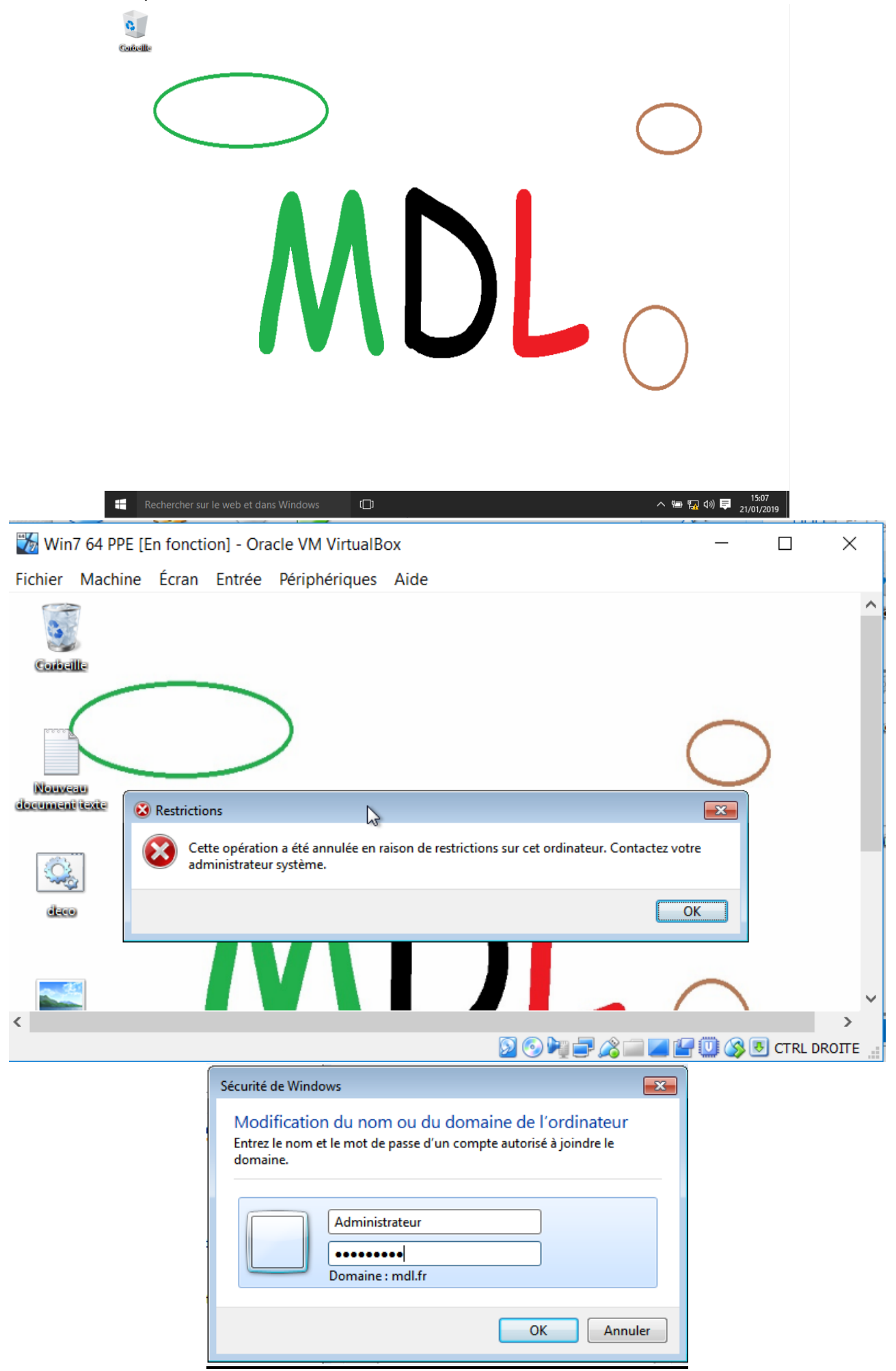

### **A1.3.1 Test d'intégration et d'acceptation d'un service** *C1.3.1.3 Rédiger le rapport de test*

Connexion avec un compte Accueil :  $\sqrt{ }$ Affichage du fond d'écran :  $\blacksquare$ Impossibilité de modifier fond d'écran :  $\blacksquare$ Impossibilité de modifier paramètres :  $\blacksquare$ Impossibilité d'accéder au panneau de configuration :  $\blacksquare$  Affichage des lecteurs réseaux « *P:/ »* et « *Q:/ »* et respect des droits NTFS : Connexion avec un compte Communication :  $\blacksquare$ Affichage du fond d'écran :  $\blacksquare$ Impossibilité de modifier fond d'écran :  $\blacksquare$ Impossibilité de modifier paramètres :  $\blacksquare$ Impossibilité d'accéder au panneau de configuration :  $\blacksquare$  Affichage des lecteurs réseaux « *P:/ »* et « *Q:/ »* et respect des droits NTFS : Connexion avec un compte Direction :  $\blacksquare$ Affichage du fond d'écran :  $\blacksquare$ Impossibilité de modifier fond d'écran :  $\blacksquare$ Impossibilité de modifier paramètres :  $\blacksquare$ Impossibilité d'accéder au panneau de configuration :  $\blacksquare$  Affichage des lecteurs réseaux « *P:/ »* et « *Q:/ »* et respect des droits NTFS : Connexion avec un compte Comptabilité :  $\blacksquare$ Affichage du fond d'écran :  $\blacksquare$ Impossibilité de modifier fond d'écran :  $\blacksquare$ Impossibilité de modifier paramètres :  $\blacksquare$ Impossibilité d'accéder au panneau de configuration :  $\blacksquare$  Affichage des lecteurs réseaux « *P:/ »* et « *Q:/ »* et respect des droits NTFS : Connexion avec un compte Invité :  $\blacksquare$ Affichage du fond d'écran :  $\blacksquare$ Impossibilité de modifier fond d'écran :  $\overline{\mathbf{V}}$ Impossibilité de modifier paramètres :  $\blacksquare$ Impossibilité d'accéder au panneau de configuration :  $\blacksquare$ Non affichage des lecteurs réseaux « *P:/ »* et « *Q:/ »* :

# **A1.4.2 Evaluation des indicateurs de suivi d'un projet et justification des écarts**

### *C1.4.2.2 Analyser les écarts entre temps prévu et temps consommé*

Le temps prévu (8 heures) était correct si je ne tiens compte que de la mise en œuvre du projet mais j'ai été largement dépassé par les validations de compétences, fiche de situation, comptes rendus et préparation de l'exposé oral. Le planning doit tenir compte de toute cette partie qui demande autant si ce n'est plus de temps. La réalisation du projet côté serveur aurait due être attribuée au chef de projet, mauvaise concertation au commencement.